# **FUJIEILM**

# **DIGITAL CAMERA**  $\boldsymbol{\times}$ -T20

# **Nye funksjoner**

Versjon 2.00

Det kan hende at funksjoner som er lagt til eller endret som et resultat av firmware-oppdateringer ikke lenger stemmer overens med dokumentasjonen som følger med dette produktet. Besøk vår hjemmeside for informasjon om tilgjengelige oppdateringer for ulike produkter:

*http://www.fujifilm.com/support/digital\_cameras/software/fw\_table.html*

### **Innhold**

X-T20 firmware-versjon 2.00 legger til eller oppdaterer funksjonene som er oppført nedenfor. For nyeste versjon av håndboken, besøk følgende nettside.

 *http://fujifilm-dsc.com/en-int/manual/*

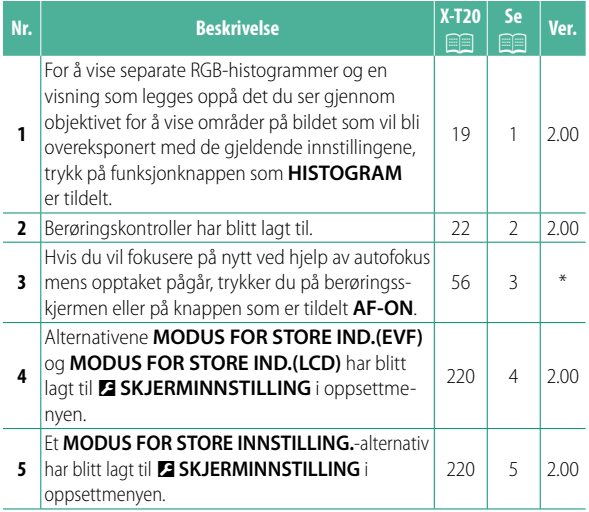

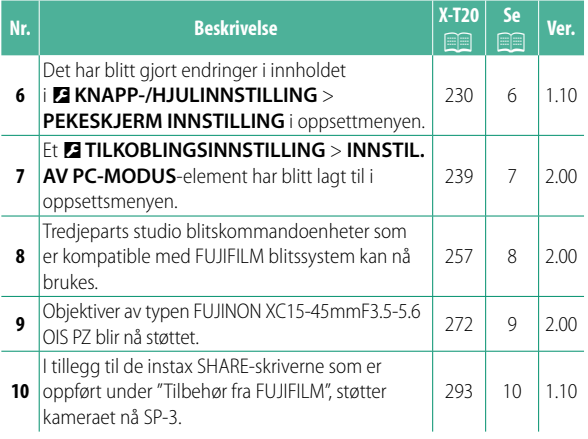

N Stjernene i kolonnen "Ver." viser egenskaper som er tilgjengelige i tidligere versjoner; bare beskrivelsene i håndboken er endret.

## **Endringer og tillegg**

Endringer og tillegg er som følger.

### **X-T20 Brukermanual:** P **19 Ver. 2.00 Tilpasse standarddisplayet**

**Histogrammer** Histogrammer viser distribusjonen av toner i bildet. Lysstyrken vises på den horisontale aksen, antallet piksler på den vertikale aksen.

*Antall piksler*

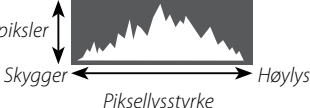

- *Piksellysstyrke* **Optimal eksponering**: Piksler blir distribuert i en jevn kurve gjennom hele toneomfanget.
- **Overeksponert**: Det samler seg piksler på høyre siden av grafen.
- **Undereksponert**: Det samler seg piksler på venstre siden av grafen.

For å vise separate RGB-histogrammer og en visning som legges oppå det du ser gjennom objektivet for å vise områder på bildet som vil bli overeksponert med de gjeldende innstillingene, trykk på funksjonknappen som **HISTOGRAM** er tildelt. A Overeksponerte områder blinker (2) RGB-histogrammer

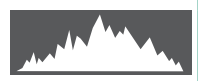

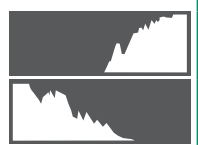

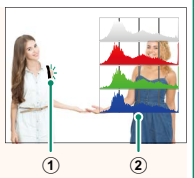

### *X***-T20 Brukermanual: <b><b>P** 22 Ver. 2.00 **Pekeskjerm modus**

### Følgende berøringskontroller har blitt lagt til.

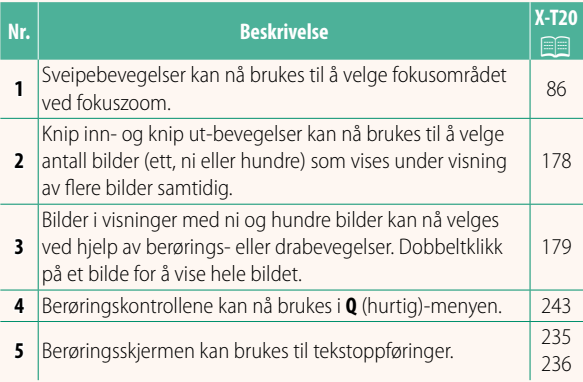

### **X-T20 Brukermanual: <b><b>P** 56 **Ta opp fi lmer**

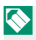

N Indikatorlyset lyser mens opptaket pågår. Under opptak kan eksponeringskompensasjonen endres med inntil ±2 EV og zoom kan justeres ved hjelp av zoomringen på objektivet (hvis tilgjengelig).

Hvis objektivet er utstyrt med en blendermodusbryter, velg blendermodus før du starter opptaket. Hvis et annet alternativ enn **A** er valgt, kan du justere lukkerhastighet og blenderåpning mens opptaket pågår.

Hvis du vil fokusere på nytt ved hjelp av autofokus mens opptaket pågår, trykker du på berøringsskjermen eller på knappen som er tildelt **AF-ON**.

Opptak kan være utilgjengelig ved noen innstillinger, i andre tilfeller kan innstillinger ikke endres under opptak.

### **X-T20 Brukermanual:** P **220 Ver. 2.00 MODUS FOR STORE IND.(EVF)**

Velg **PÅ** for å vise store indikatorer i den elektroniske søkeren. Indikatorene som vises kan velges ved hjelp av D**SKJERMINNSTILLING** > **DISP.INNST. FOR STORE INNSTILLING.**.

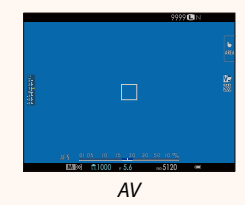

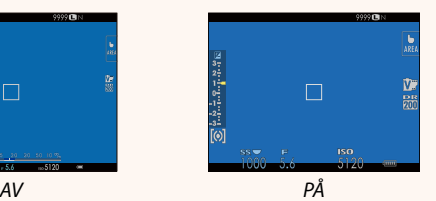

### **MODUS FOR STORE IND.(LCD) Ver. 2.00**

Velg **PÅ** for å vise store indikatorer på LCD-skjermen. Indikatorene som vises kan velges ved hjelp av **DI SKJERMINNSTILLING** > **DISP.INNST. FOR STORE INNSTILLING.**.

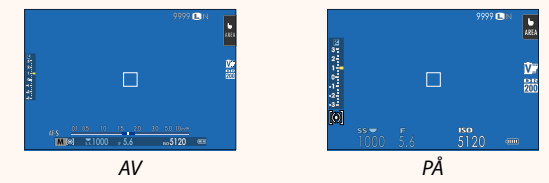

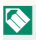

Dersom **MODUS FOR STORE INDIK.** er tilordnet en funksjonsknapp, kan knappen brukes til å veksle **MODUS FOR STORE INDIK.** til på (PÅ) og av (AV) (**P** 224, 250).

### **X-T20 Brukermanual:** P **220 Ver. 2.00 DISP.INNST. FOR STORE IND.**

Velg indikatorene som skal vises når **PÅ** er valgt for D**SKJERMINNSTILLING** > **MODUS FOR STORE IND.(EVF)** eller **MODUS FOR STORE IND.(LCD)**.

### **Alternativ** Reskrivelse **Alternativ Beskrivelse** Velg elementene som er oppført nederst i visningen. Valgte elementer angis med avkrysnings-<sup>A</sup>**Eksp. DISP.** merker ( $\blacksquare$ ). For å fjerne markeringen, merker du avkrysningsmerkene og trykker på **MENU/OK**. <sup>B</sup>d **Skala** Velg **PÅ** for å vise eksponeringsindikatoren. **(3) L1, L2, L3, L4** Velg opptil fire store ikoner for visning på venstre side av skjermen. **4 R1, R2, R3, R4** Velg opptil fire store ikoner for visning på høyre side av skjermen.

**DISP.INNST. FOR STORE IND. Eksp. DISP.** (2 **Skala**  $\overline{030}$ ദ  $R<sub>E</sub>$  $W\!B$  $\overline{\mathcal{F}}$  $R2$ 顶

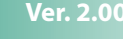

### *X***-T20 Brukermanual: <b><b>P** 230 Ver. 1.10 **PEKESKJERM INNSTILLING**

### Aktivere eller deaktivere touch-skjerm kontroller.

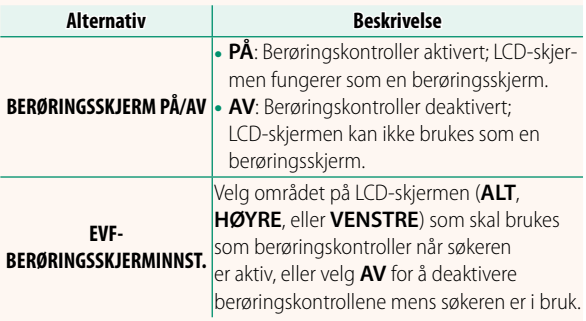

### **X-T20 Brukermanual: <b><b>P** 239 Ver. 2.00 **INNSTIL. AV PC-MODUS**

### Juster innstillinger for tilkobling til en datamaskin.

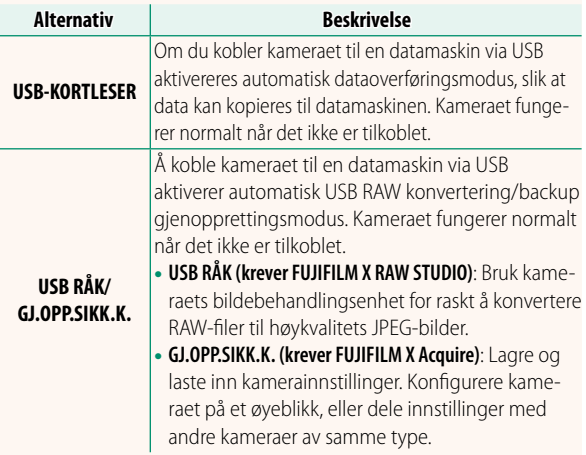

### **X-T20 Brukermanual: <b><b>P** 257 Ver. 2.00  **Blitsinnstillinger**

Tredjeparts studio blitskommandoenheter som er kompatible med FUJIFILM blitssystem kan nå brukes. For mer informasjon, se dokumentasjonen som fulgte med blitsenheten.

### **X-T20 Brukermanual:** P **272 Ver. 2.00 Power zoom**

Kameraet støtter nå objektiver med motorzoom av typen XC15-45mmF3.5-5.6 OIS PZ. Følgende funksjoner er tilgjengelige:

- Zoomringen kan brukes til å justere zoom.
- Fokusringen kan brukes til å foreta finjusteringer for å zoome inn med fokusfunksjonene **S** (AF-S) og **C** (AF-C).
- Zoomposisjonen forblir låst under fotografering med intervallutløser.
- Objektivet forblir forlenget under avspilling slik at fotografering raskt kan gjenopptas.

### *X***-T20 Brukermanual: <b>•** 293 Ver. 1.10 **Tilbehør fra FUJIFILM**

**SP-1/SP-2/SP-3**: Koble til via trådløst LAN nettverk for å skrive ut bilder<br>på instax film på instax film.

# **FUJIFILM**

### **FUJIFILM Corporation**

7-3, AKASAKA 9-CHOME, MINATO-KU, TOKYO 107-0052, JAPAN http://www.fujifilm.com/products/digital\_cameras/index.html

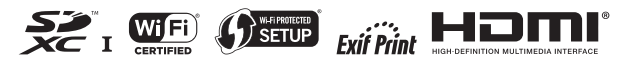